# **SOFTWARE SCREEN OPTIONS**

**PCO2 Learning:** This screen consists of three graph displays. The top graph displays the live PCO2 waveform for observation of breath-to-breath changes in PetCO<sub>2</sub>, airflow, gasping, breath holding, and aborted exhalation. The bottom two graphs provide ongoing history of PetCO<sub>2</sub> and breaths/minute.

**PCO2-EMG Learning:** This screen consists of three graphs. The top graph displays the live PCO2 waveform in combination with EMG, for observing how specific breathing habits may be affecting respiratory and somatic physiology. The lower two graphs provide ongoing history of PetCO<sub>2</sub> and EMG.

**Mechanics PCO2-EMG:** This screen contains two displays. The top display is a breathing pattern template for exploring the mechanics of breathing, including rate, inhalation, exhalation, and pauses between breaths. The bottom graph provides for tracking the PCO<sub>2</sub> waveform along with EMG activity while exploring breathing mechanics.

**EMG Learning:** This screen consists of five graphs. The top graph displays the raw EMG signal. The middle graph displays an EMG signal for evaluating and learning new breathing mechanics. The bottom three graphs provide ongoing histories of PetCO2, EMGrms, and breaths per minute.

PCO2-HRV Learning: This screen consists of five graphs. The top graph displays the PCO<sub>2</sub> waveform, and beat-to-beat calculated heart rate which permits observation of breathing-regulated heart rate variability (HRV), the breathing heart wave (BHW). The bottom four graphs provide ongoing histories of PetCO2, breaths/minute, heart rate, and breathing heart wave amplitude (BHW).

**HRV-CO2 ECG FFT:** This screen consists of one graph and a live 3-D display of the heart rate variability (HRV) spectrum, based on an ECG FFT spectral analysis. And, as in the previous screen, the graph displays the PCO2 waveform and beat-to-beat calculated heart rate (the breathing heart wave, BHW).

**Feedback Signals:** Each of the three feedback signals, used in learning new breathing habits, are displayed on a separate graph:  $PCO<sub>2</sub>$ , EMG, and beat-to beat calculated heart rate feedback signals.

**Signal Histories:** The running histories of five signals are shown in real time: PetCO2, breaths/minute, EMGrms, heart rate, and BHW (the breathing-regulated HRV bandwidth).

**HRV Bandwidths:** This screen consists of three separate graphs, including high, low, and very low HRV frequency feedback signals.

**Raw Signals:** This screen consists of two sets of two graphs: (1) the raw EMG signal in combination with a live 3-D EMG spectral analysis (FFT) display, and (2) the raw ECG signal in combination with a live 3-D display of the heart rate variability (HRV) spectrum, based on an ECG FFT spectral analysis.

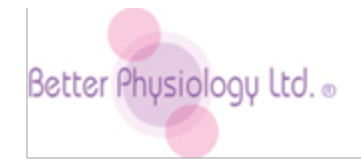

7 Camino de Rey Circle Santa Fe, New Mexico 87506 USA Tel 1.505.820.3376 Fax 1.505.213.0351 [instruments@betterphysiology.com](mailto:instruments@betterphysiology.com)  [www.betterphysiology.com](http://www.betterphysiology.com/)

# **CapnoPlus™**

# **Accessory Instrument for the CapnoTrainer Attention: Read QUICK START first.**

The **Better Breathing Learning System** is comprised of the combination of the **CapnoTrainer** and the **CapnoPlus** which together include somatic (EMG, airflow), autonomic (HR, HRV), and respiratory (PetCO2) physiology useful for learning and teaching new breathing habits.

The CapnoPlus provides additional physiology: raw ECG, ECG spectrum, raw EMG, EMG spectrum, EMGrms, beat-to-beat calculated heart rate, and HRV bandwidth (very low, low, and high) signal displays. It operates together with the CapnoTrainer as a single instrument to provide a combination of the above-described signals with End-tidal CO<sub>2</sub> (PetCO<sub>2</sub>), breaths per minute, and the raw PCO<sub>2</sub> signal (airflow: aborted exhale, breath holding, gasping).

The CapnoPlus instrument is an accessory instrument to be used exclusively with the CapnoTrainer. While the CapnoTrainer works independently of the CapnoPlus, the CapnoPlus does not function without running it simultaneously with the CapnoTrainer. It plugs into a USB port and is powered by **two AAA batteries (which you must buy and install yourself)**.

## **SOFTWARE PREPARATION**

Operating the software and its features are described on the QUICK START CARD. Here are considerations specific to the use of your CapnoPlus with the CapnoTrainer:

- Click on **RUN** (located on the Main Menu) for the dialog box shown below.
- Go to **HARDWARE TYPE** in the lower left corner of the dialog box shown below
- Click on the **DROP DOWN ARROW** to the immediate right of the hardware type listed.
- Select the **I-330-C2 GP** if you plan to run the CapnoTrainer **together with** the CapnoPlus.
- Select the **CO2** option, if you plan to use the CapnoTrainer **without** the CapnoPlus.
- Highlight the **Application** you wish to run listed in the upper left corner of the dialog box.
- Click **START**, or double click the Application name (CapnoPlus in this case).

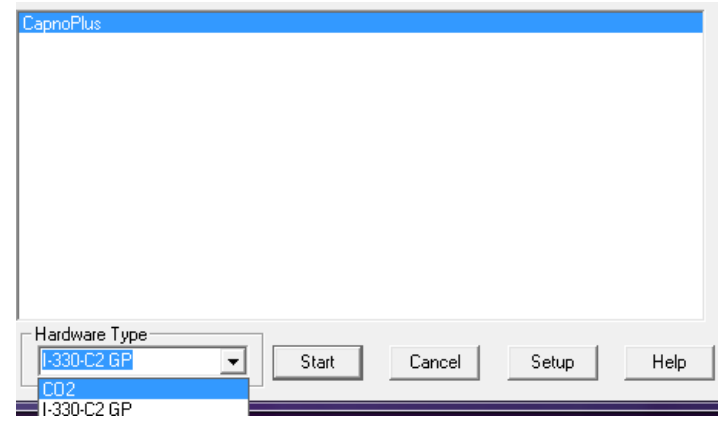

# **THE CapnoPlus HARDWARE**

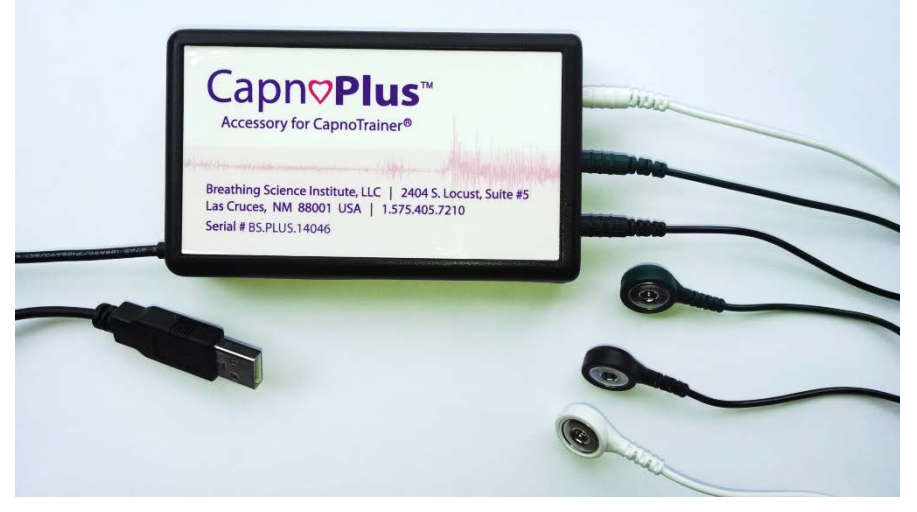

#### **Components include:**

- EMG/ECG leads (1 pack of 3)
- Dry electrodes (1 pack of 3)
- Disposable electrodes (1 pack of 100)
- Wristbands (2)

## **Setting up the CapnoPlus:**

- **Insert two AAA batteries** in the unit and plug it into a USB port.
- Plug your CapnoTrainer into a second USB port (required).
- Place your instrument on the table with the label facing up (USB cable on lower left).
- Plug the green electrode lead (ground) into the center position.
- $\bullet$  Plug the black electrode lead  $(+)$  into the left position.
- Plug the white electrode lead (-) into the right position.

## **Using your CapnoPlus:**

- You may monitor and record **EMG**, or **ECG**, or **BOTH** simultaneously with a single placement.
- To observe and record BOTH signals, the placement must permit picking up both kinds of signals.
- Determine whether or not you have a good ECG signal by going to the **RAW SIGNALS** display.

You may make any kind of specific EMG placement you wish, e.g., frontalis placement, but making measurement of both EMG and ECG require making placements where both signals can be easily detected, such as the following:

- Wrist to wrist: upper body EMG and ECG (dry electrodes with wristbands)
- Upper back (posterior trapezius): accessory breathing muscles and ECG (disposable electrodes).
- Chest or abdominal: accessory muscle breathing and ECG (disposable electrodes).

## **Dry electrodes and wristbands:**

- Put on the wristbands. Attach the dry electrodes to each of the leads (see picture)
- Place the black lead electrode on the bottom side of the **LEFT wrist**, by sliding it under the wristband.
- Place the white lead electrode under the wristband on the bottom side of the **opposite wrist**.
- Place the green lead (ground) electrode **on the top of either wrist**, by sliding it under the wristband.
- Clean the skin with an alcohol pad. Be sure the skin is wet when you make the placements.
- If you see ECG in the EMG signal, reverse the plug-in positions of the black and white leads.

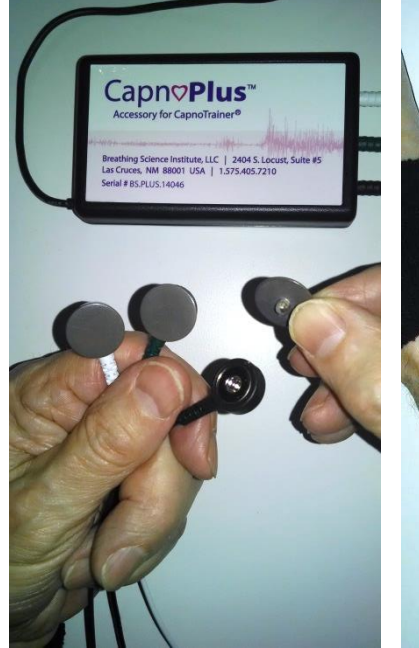

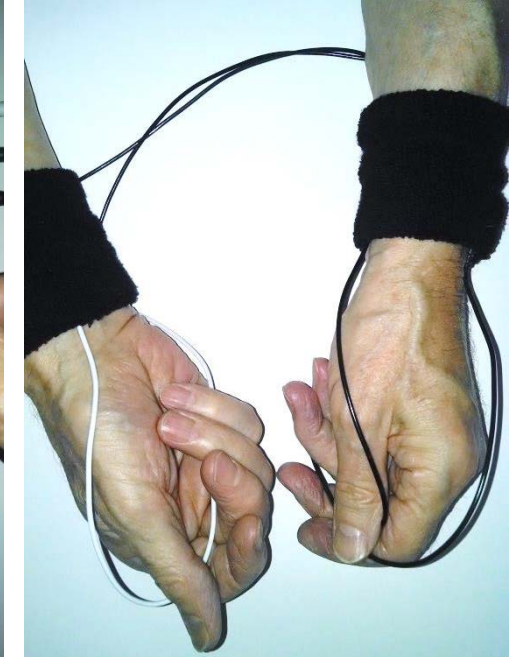

### **Disposable electrodes:**

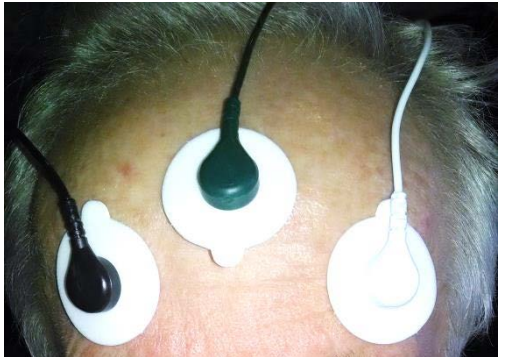

**Frontalis Placement**

**Snap in the dry electrodes. Place electrodes under wristbands.**

• Identify the muscle or body area that you wish to monitor/record.

• Determine where you wish to place the ground electrode (e.g., bony area).

- Clean the skin with an alcohol pad, abrading the skin slightly, in the selected electrode locations.
- Snap on a disposable electrode to the green lead and then place it accordingly.
- Snap electrodes onto the black and white leads and place them as intended.